## 23 AUG 2013 EASTERN UNIVERSITY, SRILANKA FIRST EXAMINATION IN SCIENCE -2010/2011/VERSITY, SRILE FIRST SEMESTER (Nov. /Dec. 2012) CC 152 - INTRODUCTION TO APPLICATION SOFTWARE (PRACTICAL)

### (PROPER & REPEAT)

Answer all questions

Time allowed: 02 hours

### $Q1)$

- 1. Create a folder on the desktop and name it with your Index number.
- 2. Create a sub folder called "Exam" inside your index numbered folder.
- 3. Create four sub folders as "Word", "Excel", "PowerPoint" and "Access" within the folder "Exam"
- 4. By using "MS Word 2007", create a Document as shown below and save it as "Word.docx" inside the folder "Word". Insert your Index Number as Header.
- I) Skills
	- a. Management skills
		- \* Budgeting
		- \* Performance evaluation
		- \* Training
	- b. Leadership skills
		- \* Motivation
		- \* Coaching
		- \* Counseling
	- c. People skills
		- Communication skills
		- \* Relationship skills
- II) Roles
	- a. Interpersonal
	- b. Decisional
	- c. Informational

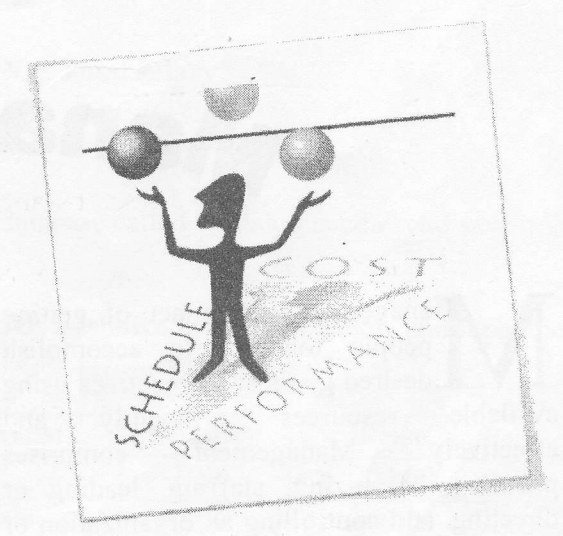

Page 1 of 5

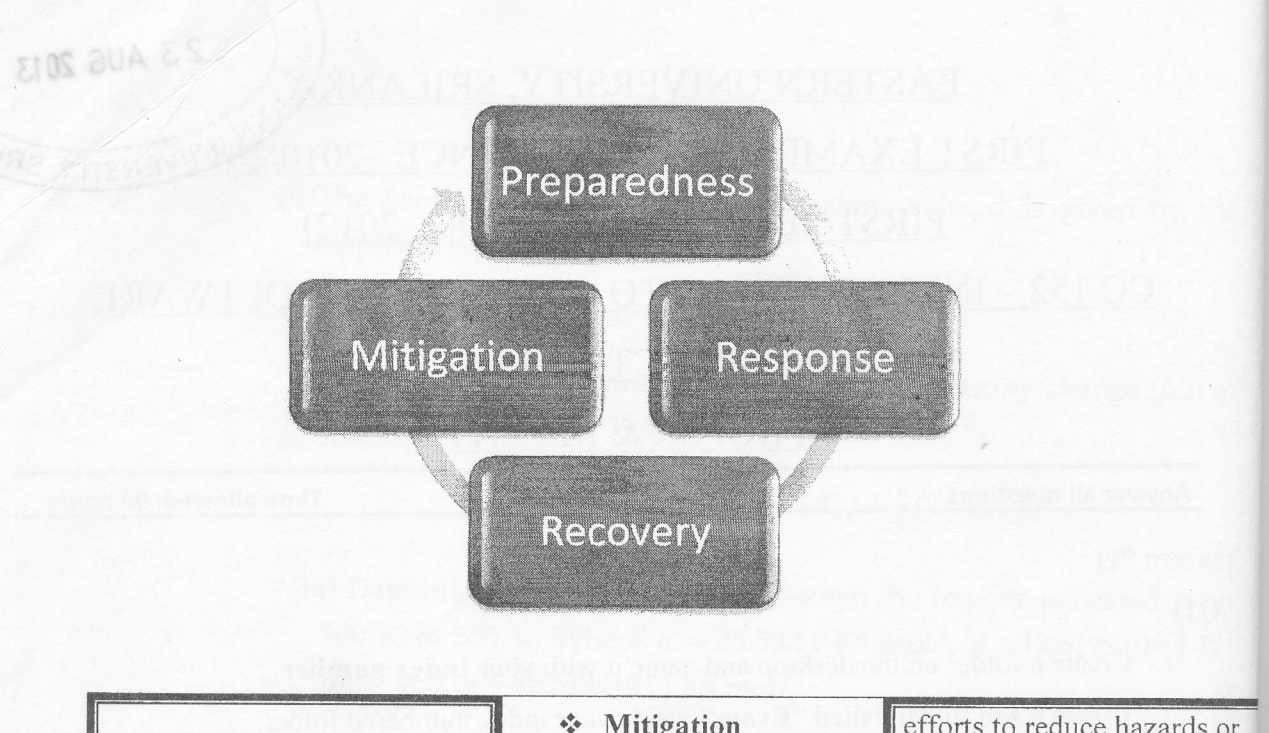

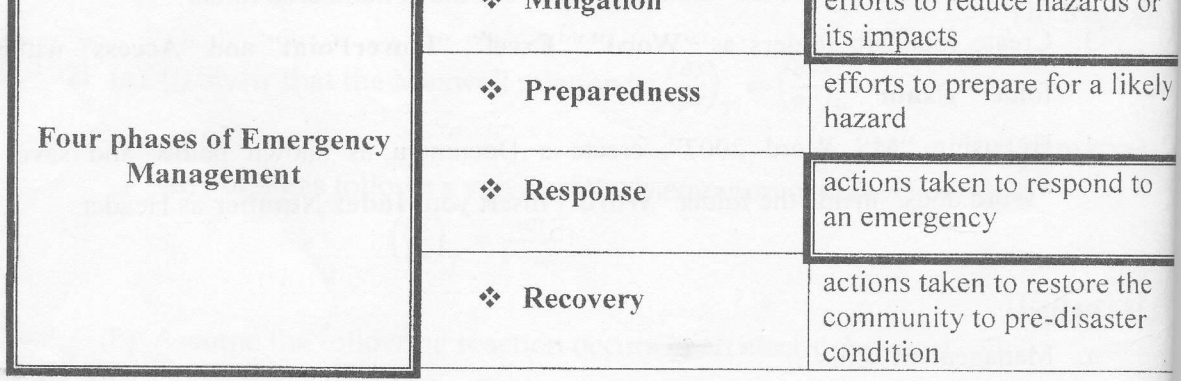

# **Managemeng**

available resources efficiently and<br>effectively. Management comprises Management comprises planning, organizing, staffing, leading or directing, and controlling an organization or anagement is the act of getting people together to accomplish desired goals and objectives using

L

effort for the purpose of accomplishing a goal.

Page 2 of 5

 $Q2)$ 

By using "Ms Excel 2007", create a workbook as shown below and save the student Index Number \ Exam\ Excel\ ABS.xlsx"

 $rr$ 

23 AUG 2013

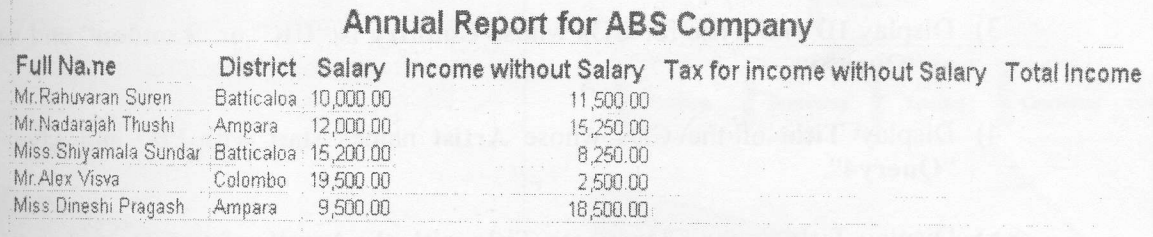

- Insert a new column with name "Name with Initials" which is between the columns I. "Full Name" and "District" and fill it like as Mr. R.Suren (by using suitable function)
- Fill the column "Tax for income without salary" according to the following table II.

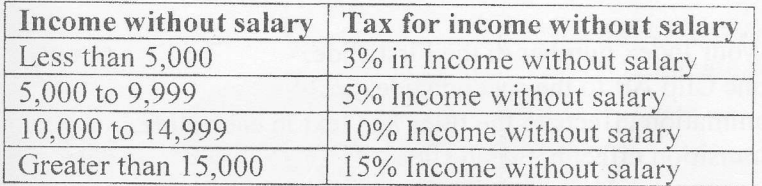

- III. Compute Total Income where, Total Income=Salary + Income without Salary -Tax for income without Salary
- IV. Sketch the column Chart "Full Name" Vs "Total salary"

### $Q3)$

By using Microsoft Access 2007, Create a new database called "Catalog.accdb" and save it in "Desktop\ Your Index Number \ Exam\ Access".

a) Create a table "CD Catalog" with the fields as shown in the table below and Input the records. Define the Primary Key for the table.

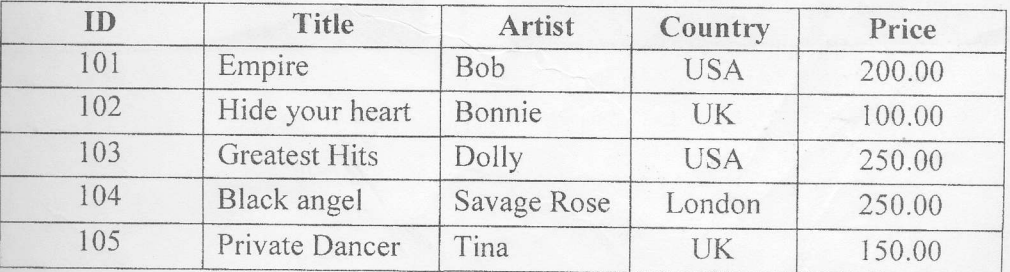

- b) Create Queries to retrieve the following information from the database.
	- 1) Display ID, Title and Artist of the CDs and save it as "Query1".
	- 2) Display Title, Artist and Country of the CDs whose price is more than or equal to Rs 200.00 and save it as "Ouery2".
	- 3) Display ID and Title for CDs whose Country is "UK" or "London" and save it as "Query3".
	- 4) Display Title of the CDs whose Artist names start with "B" and save it as "Query4".
	- 5) Display Title of the CDs whose Title with the length of 6 digits and save it as "Query5".
- c) Create a Report to display CDs' ID, Title and Artist and save it as "CD Details".

#### $O(4)$

By using "Ms PowerPoint 2007", create a presentation with the following 5 slides. And save it as "Desktop\ Your Index Number \Exam\ PowerPoint\ Q4.pptx"

- 1. Type your Index number in the First slide.
- 2. Add one Clip Art to the second slide.
- 3. Add animation effects to the titles and text in each slide.
- 4. Add transition effect between slides.

Management VS Leadership

### Management vs Leadership

«Share some characteristics, but each is also separate.

» Management: coordination of human, material, technological, and financial resources needed for an organization to reach its goal.

» Leadership: process of guiding, directing and motivatino an organization to achieve an outstanding outcome.

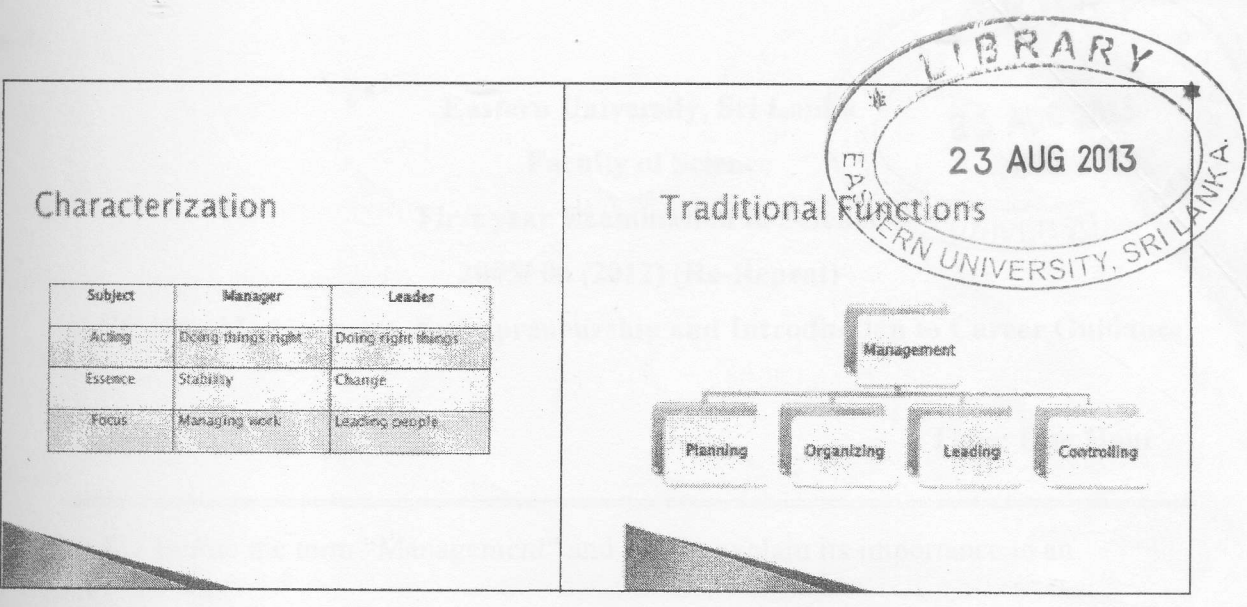

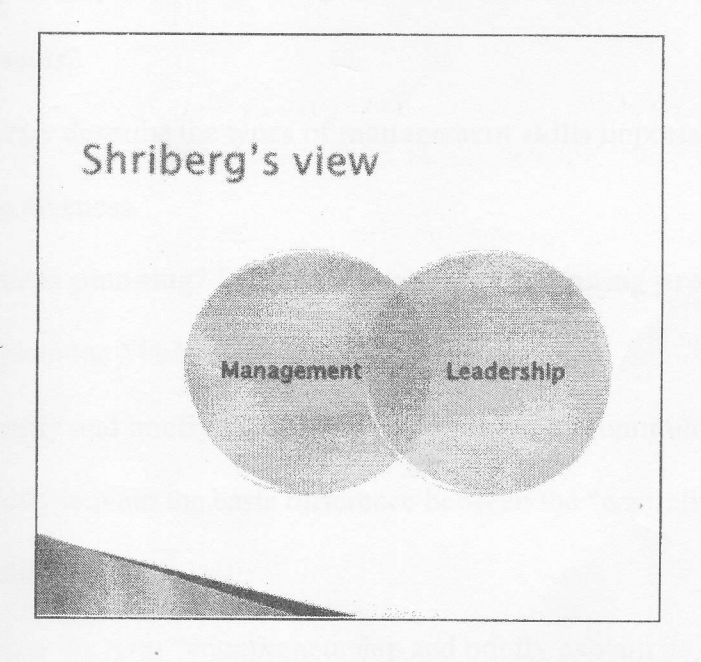